## Anleitung Eintragung Elternprechabende online

## Quickstartguide Eltern

- 1. Selbstregistrierung per Email mit Hilfe des versandten Anmeldelinks (auch auf der Homepage [verfügbar\)](https://www.termineonlineplanen.de/top/index.php?k=1503100040)
- 2. Anmelden über erstellte Registrierung (E-Mail + Passwort), Anmeldung gilt auch für weitere Sprechtage und mögliche andere Terminvergaben.
- 3. Schulungsvideos (Klick auf Symbol) auf der Seite mit detaillierter Anleitung geben einen Überblick über die möglichen Aktionen.

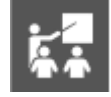

- 4. Die Eintragung ist nur in dem vorgegeben Zeitfenster möglich.
- 5. Lehrkraft des Schülers auswählen.
- 6. Gewünschten Termin bei der entsprechenden Lehrkraft auswählen.
- 7. Bei Bedarf (z.B. Geschwisterkindern an unserer Schule) weitere Lehrkräfte auswählen und Schritt 5 wiederholen.
- 8. Die Termine werden an die beim Login verwendete Emailadresse versandt.